# **DIY ForexSkills Making Trading Forex Easier**

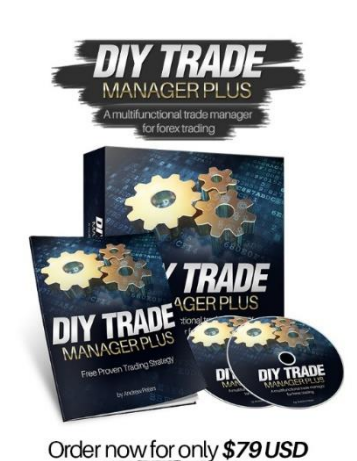

**Don't let the market take back what you have won!**

**Want to trade with the market instead of against it?**

*All the features you need to ramp up your forex profits, with none of the complexity.*

Are you an FX trader who is sick of watching your profits evaporate due to market spikes and inflexible trade management features?

- Want to lock in your profits as your trade progresses?
- Want a better method to set your take profit level? Let the Trade Manager do it for you dynamically!
- Want to partially close a losing trade to see if it might reverse again? You can do that with DIY Trade Manager Plus.
- Looking for a range of measures to set a trailing stop to meet differing market conditions? Not a problem.
- How about the ability to scale into a good trade and follow the run up. You got it all with the DIY Trade Manager Plus.
- Want dynamic Take profit and Stop Loss levels that respond to current market conditions for extra flexibility. It's here.

DIY Trade Manager Plus has been specifically designed by a fulltime trader to help you fine tune your Forex Trading for more profits!

*"A large part of successful trading is to have the right tools. Trade selection is important, but not as important as how you manage the trade you are in towards a successful result" Andrew Peters*

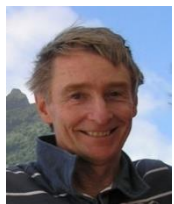

Hi, I am Andrew Peters, and I have been trading fulltime since 2010. In that time I have developed software that has assisted my trading…and now aim to share these products with other traders. I only offer products that I use in my trading system.

I developed the DIY TradeManager Plus to improve my results, simplify and partly automate my manual trading and to add even greater versatility to the operation of my companion product, FX Autotrader Elite. **Whether you are a manual trader, as I was, or use automated systems like the FX Autotrader Elite, the Trade Manager helps you manage your trades for a much healthier return.**

With the Trade Manager I really wanted a dynamic system that worked with changing market conditions on both shorter and longer timeframes, not just fixed trailing parameters. One of my other key objectives was to ensure it could work on a range of trades, and at the same time avoid making the Trade Manager too complex.

# *Let me explain some of the Special Features I have built into my Trade Manager*

## **1. Trail your Stops to lock in Profit**

If you have been trading forex for a while you will know how quickly a profitable trade can reverse into a loss. A floating profit of 50 pips can rapidly turn into a 40 pips loss. So incredibly frustrating!

Even the simple trailing stop (TS) feature on the MT4 platform leaves you prone to being spiked out too early.

#### Not a problem anymore. *Now with the DIY Trade Manager Plus you can set your Trailing Stop exactly how you want to trade.*

#### **Select from a range of options such as:**

- Continuous or stepped based trailing stop settings
- Moving average crossovers
- Percent in profit
- Average True Range (ATR), Fractals or parabolic SAR
- Number of Pips where you can specify at what level the Trailing Stop is to start
- Set a Break Even (BE) level and choose to lock in a small profit on reversal from the BE level.
- AND, you can set different Trailing Stop combinations for different Trades.

**A range of options to meet your specific trading needs.** It's a simple turn on or off system as shown below. Your choice, your control.

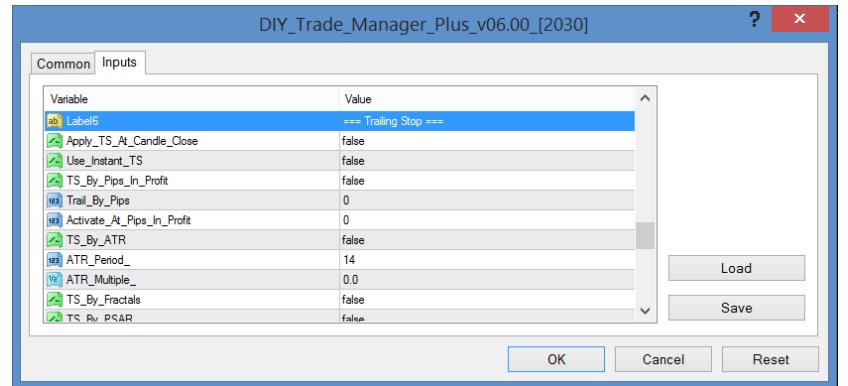

Setting your trailing stop system quickly and easily for an individual trade or across a range of currency pairs.

#### **2. Automate your Take Profit (TP) and Stop Loss (SL) settings to ramp up you profits when the market moves**

Ever wondered at which level you should set your TP and SL? With the DIY Trade Manager Plus you can choose a dynamic, market-based way of making sure you are in the correct zone.

Simply put you can use a multiple of the Average True Range to automatically determine at which level you want to TP and at which level you want to activate a SL. So when the market is quiet and not fluctuating much, your TP and SL will be small. When the market is more volatile, the TP and SL will be larger.

As the market begins its gyrations, you have the security of knowing that your SL and TP will automatically adjust so you won't be stopped out early on a good trade.

| Inputs<br><b>Common</b>    |                        |              |      |
|----------------------------|------------------------|--------------|------|
| Variable                   | Value                  | ∧            |      |
| ab <sup>1</sup> Label3     | === Profit Targets === |              |      |
| <b>A</b> TP_In_Pips        | false                  |              |      |
| sal Profit_Target_In_Pips  | $\bullet$              |              |      |
| TP_By_ATR                  | true                   |              |      |
| 123 ATR_Period             | 14                     |              |      |
| <sup>Va</sup> ATR_Multiple | 3.0                    |              |      |
| <b>A.</b> TP_By_RSI        | false                  |              |      |
| 123 RSI Buy Period         | 14                     |              | Load |
| 123 RSI_Buy_Level          | $\mathbf 0$            |              |      |
| 123 RSI_Sell_Period        | 14                     |              | Save |
| <b>PRIL Sell Level</b>     | $\mathbf{0}$           | $\checkmark$ |      |

Program your own set of dynamic stop loss functions.

## **3. Partially close a profitable trade to capture more profits**

When trading, it can pay to take part of your trade off at your first profit level and see if the remaining portion of the trade will run all the way to your full Take Profit level.

This works well when there is a strong trend. You can lock in some profits irrespective of what happens to the trend.

As traders say… *The trend is your friend UNTIL IT ENDS!*

## **4. Turning a losing trade around with a Partial Close**

This is another way to reduce losses and give your trade a bigger opportunity to "breathe". So often a trade breaks through a Stop Loss only to reverse and retrace back to your profit target.

Let's look at an example of partially closing a losing trade. Say you are trading at \$1 a pip. With the DIY Trade Manager Plus partial close feature, you can set larger Stop Losses, say 100 pips, knowing that you can partially close 50% or so of your trades at say -50 pips. So, if the trade continues to the -100 pips Stop Loss level you will have only lost \$75 instead of \$100 (\$25 on the part trade closed at 50 pips loss and \$50 on the remaining trade closed at 100 pips loss).

BUT if the trade reverses back again after your partial Stop Loss at say 75 pips, and goes on to your Take Profit target of 100 pips you will have made a profit of \$25. (You lost \$25 on the part trade closed at a 50 pips Stop Loss, and gained \$50 with the remaining 50% of the trade that reached the Take Profit of 100 pips.)

*Remember the Golden Rule of trading... Protect Thy Capital.* So you can still come back and trade another day!

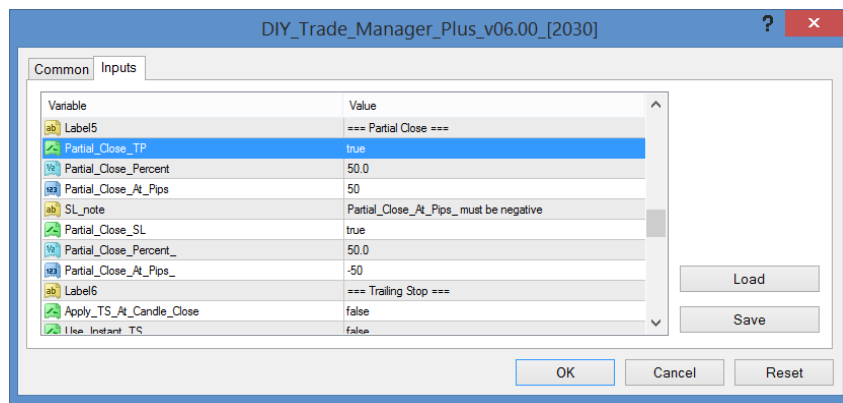

Reduce your exposure to a losing trade with an automated Partial Close.

## **5. What about automatically scaling into a trade to turbocharge profits?**

Have you ever found yourself in a nice trending trade and wished you had opened a bigger lot size?

Well with the DIY Trade Manager Plus you can automate as many scale-in trades as you want at pre-defined profit or loss levels, all with their own Take Profit and Stop Loss settings. So you can start with a small lot size and if the trend continues the Trade Manager will automatically add additional trades. So you can reap the rewards! With v27.00, you can also set reverse entry scale-ins – in case you want to trade with the new trend.

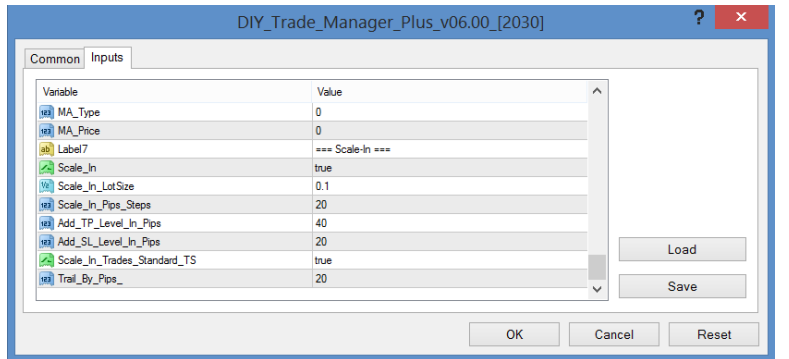

Simple scaling in features for more profitable trades.

#### **6. Control one or more trades or one or more EAs for more effective trade results**

Not all currency pairs operate the same, so it was always important to me to add in enough variables to allow me to manage my trades individually. This is a really useful feature and can also be used to work with Expert Advisor (EA) trade systems to ensure you are not taking on added risk of loss because of how the EA has been built.

The DIY Trade Manager Plus can be used with either or both manual or automated (EA) trading. Just load the DIY Trade Manager Plus on an empty chart and tell it which trade or trades you want it to manage with the settings you have entered on the Trade Manager.

You can specify by currency pair, magic number, trade comment or ticket number. Or you can set it to control several or all. It's a simple operation to help improve your trading results.

|                                        | DIY Trade Manager Plus v06.00 [2030] |              | ?<br>× |
|----------------------------------------|--------------------------------------|--------------|--------|
| Inputs<br><b>Common</b>                |                                      |              |        |
| Variable                               | Value                                | ∧            |        |
| ab <sup>1</sup> Label1                 | === Manage Pairs ===                 |              |        |
| Manage_Current_Pair_Only               | true                                 |              |        |
| Manage_Specified_Pairs                 | false                                |              |        |
| ab Manage These Pairs                  |                                      |              |        |
| Manage_All_Pairs                       | false                                |              |        |
| A. Manage_By_MagicNumber               | false                                |              |        |
| ab <sup>1</sup><br><b>MagicNumbers</b> |                                      |              |        |
| A. Manage_By_TradeComment              | false                                |              | Load   |
| ab TradeComments                       |                                      |              |        |
| A Manage By TicketNumber               | false                                |              | Save   |
| ab <sup>a</sup> TicketNumbers          |                                      | v            |        |
|                                        |                                      | OK<br>Cancel | Reset  |

Expand your trading without expanding your risk. The DIY Trade Manager Plus works simultaneously across EAs and manual trades.

## **7. Preset your settings to save time**

You can set your trade management strategy and define your Take Profit, Trailing Stop, and Stop Loss levels so that they automatically apply when you start a new trade. Then you can adjust each only when you want to test some variants or have a particular strategy in mind.

You can even assign different Preset defaults dependent on your different trading accounts or currency pairs.

# **The DIY Trade Manager Plus is a great tool that**

- Helps you maximize your trading potential
- Improves your trading experience through dynamic features and added flexibility, and
- Allows you to step away from the computer!
- And with v27.00, the Trade Manager can also be switched on or off by the EA **Controller**

## **So if you are serious about taking your trading to the next level, then DIY Trade Manager Plus should be an essential part of your toolkit!**

## **IF more profitable trades appeal to you, then this is what you will get for the price of \$79**

- DIY Trade Manager Plus lifetime licence
	- o Dynamic Stop Loss and Take Profit functions
	- o Extensive range of Trailing Stop options to lock in your profits
	- o Scale in feature to reap the rewards of a great trade; or to scale-in reverse entry trades
	- o Partial Closes for both winning and losing trades for an improved result
	- o Ability to preset your default trade management settings to save time
	- o And much more
- Comprehensive DIY Trade Manager Plus User Guide
- Easy to download, install and ready to use immediately
- Unlimited Email support
- Free upgrades from time to time

# **Using the Trade Manager in conjunction with the EA Controller**

For ideas on how and when to do this, please subscribe to the [EA Controller thread](https://donnaforex.com/index.php?topic=19585.msg373865#msg373865) on the donnaforex forum.

## [User Guide](http://www.diyforexskills.com/resources/)

## [Purchase Link](https://secure.2checkout.com/order/checkout.php?PRODS=4636214&QTY=1&CART=1&CARD=1)

## **Once your payment is processed you will receive the download link for the product via email, within 24 hours.**

## **Refund Policy**

*The DIY Trade Manager Plus is a trading tool designed for use on the MetaTrader 4 platform Build 600+. It has undergone extensive testing and all its functions have been shown to work. Should the product not perform to its specifications as described in the*  *User Guide, we will provide a corrected version free of charge and/or provide technical assistance to overcome any issues.*

*Be aware that in the realm of trading no one and no one instrument can guarantee future results and therefore no refunds are payable on the basis of trading performance. Whether or not you are profitable in your trading while using the DIY Trade Manager Plus trading tool is not a function of the product – it is a function of the particular market dynamics and the soundness of the strategies that you have implemented. The User Guide and educational videos will assist you in developing sound strategies and we will provide further assistance where we can.*

*If you have problems with the use of the product please contact us first so that we can endeavour to find a solution for you.*

This product has been extensively tested and I am sure it will be a real benefit to your trading, as it has been to mine. I want you to get the most out of it, so if you've got questions, just email me at info@diyforexskills.com and I'll be glad to help.

Happy Trading,

Andrew Peters

Andrew Peters

#### *Disclaimer*

*All information on this website is General Advice only. Information contained in this website is not an invitation to trade any specific investment. This website does not take into account your individual financial and personal circumstances. It is intended for educational purposes only and NOT as individual investment advice. Examples are provided for illustrative purposes only. By using this website, and using our products, you are deemed to have fully accepted our terms and conditions.*

*Trading foreign exchange on margin carries a high level of risk, and may not be suitable for all investors. The high degree of leverage can work against you as well as for you. You must be aware of the risks and be willing to accept them in order to invest in these markets. Before deciding to invest in foreign exchange you should carefully consider your investment objectives, level of experience, and risk appetite. The possibility exists that you could sustain a loss of some or all of your initial investment and therefore you should not invest money that you cannot afford to lose. You should be aware of all the risks associated with foreign exchange trading, and seek advice from a Licensed Investment Advisor if you have any doubts.*

*All information on this website or any ebook or software purchased from this website is for educational purposes only and is not intended to provide financial advice. Any statements about profits or income, expressed or implied, does not represent a guarantee. Your actual trading may result in losses as no trading system is guaranteed. We will not accept liability for any loss or damage, including without limitation to, any loss of profit, which may arise directly or indirectly from the use of, or reliance on, such*  *information. The past performance of any trading system or methodology is not necessarily indicative of future results.*

*All potential forex traders should take into account the legal requirements and restrictions of trading forex in their particular region and should obtain individual financial advice based on their own particular circumstances before making any foreign currency investment decision.*

*You accept full responsibility for your actions, trades, profit or loss, and agree to hold DIY ForexSkills, DIY Trade ManagerPlus and any authorized distributors of this information harmless in any and all ways. The name Andrew Peters is a pseudonym used by the author.*

*Copyright 2019. DIY Trade ManagerPlus and DIY ForexSkills are registered trading names of Tresik Pty Ltd. All Rights Reserved.*